## *Winter Rowing race 2021 Coop&Garofalo*

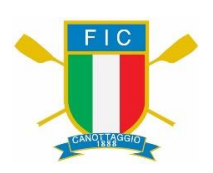

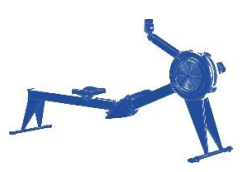

## **ALLEGATO A**

## **Impostazione dello SMARTPHONE:**

lo smartphone dovrà essere impostato in modalità "TIMELAPS oppure HYPERLAPSE".

lo smartphone dovrà essere avviato alla registrazione video, in modalità "TIMELAPS oppure HYPERLAPSE" e senza essere mai interrotto o messo in pausa percorrere queste fasi:

- a) Prima dell'inizio della gara, avviare la registrazione e inquadrare il monitor da vicino mantenendo lo smartphone fermo su di esso per un tempo di circa 20 secondi, per testimoniare l'avvenuta impostazione del monitor.
- b) Posizionare lo smartphone, per videoregistrare l'intera gara come le foto sotto, affinché esso riprenda il remoergometro dal **lato del volano** (lato destro) inquadrando il monitor di lato e la testa del vogatore. – Partire per la propria gara.

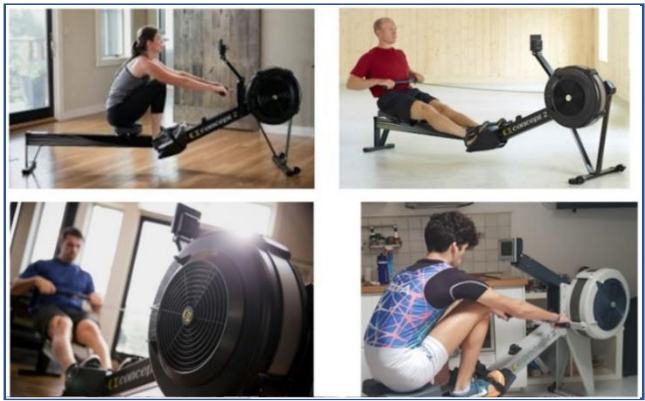

*Corretta collocazione dello smartphone durante la gara ERRATA collocazione dello smartphone durante la gara*

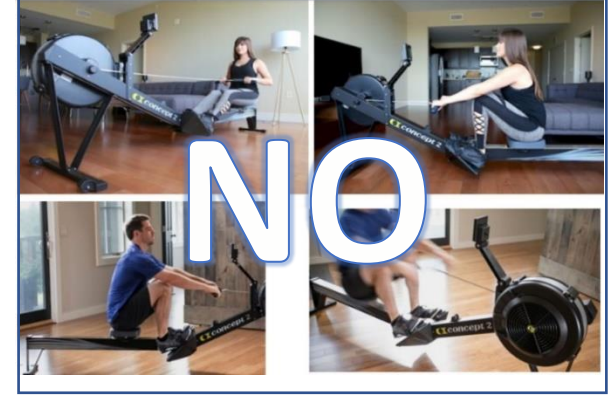

c) Finita la gara, senza mai interrompere la registrazione e mantenendo la ripresa sul remoergometro, bisognerà inquadrare il monitor, fermandosi su di esso per circa 20 secondi, tanto da permettere di registrare chiaramente i valori di: **metri – tempo – colpi** (spm).

È obbligatorio, pena l'invalidazione della registrazione, che le operazioni a) b) c), sopra elencate, avvengano con lo smartphone in continua registrazione senza nessuna interruzione o pausa di essa.